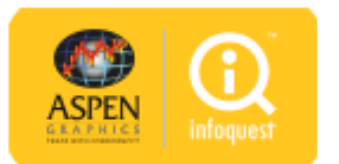

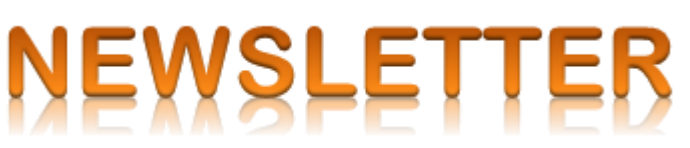

**InfoQuest** ได้อัพเกรดบริการ **Aspen for Browser** เป็น**เวอร์ชัน 1.97** ในเวอร์ชันใหม่นี้ได้มีการเพิ่มฟังก์ชันการแสดง/ ซ่อนคอลัมน์บน **Spread Ticker** 

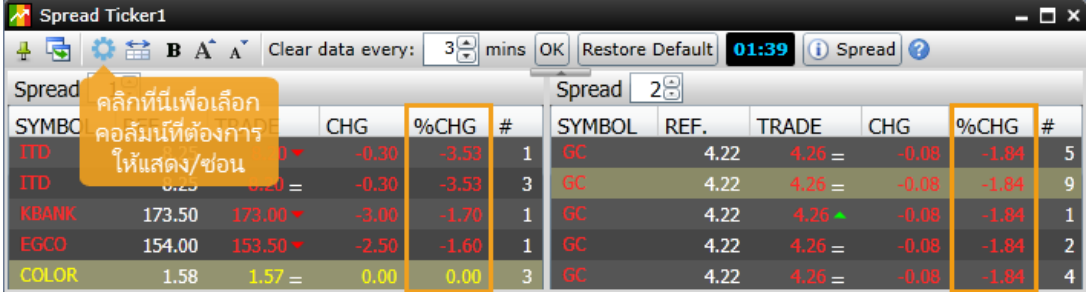

คลิกที่ไอคอน **Settings** เพื่อเลือกคอลัมน์ที่ต้องการแสดง/ซ่อนได้ รวมถึงเพิ่มฟิลด์ข้อมูล **%Chg** และ **Side**

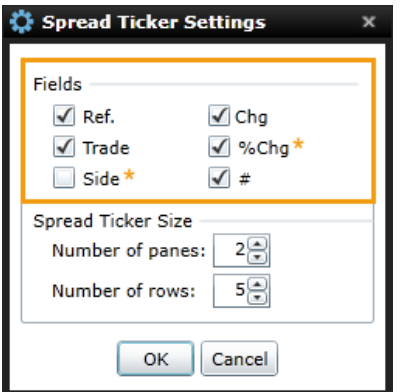

## **วิธีการเช็คเวอร์ชัน**

คลิกไอคอน **i** ที่มุมขวามือแถบชื่อโปรแกรมเพื่อเช็คเวอร์ชัน

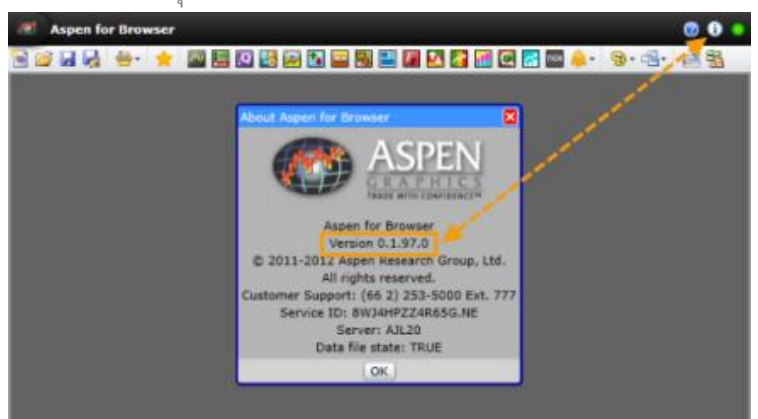

หากบริการ Aspen for Browser ของท่านยังไม่ได้ถูกอัพเกรดเป็นเวอร์ชันใหม่ ให้ทำ ดังนี้

- 1. ปิด **Aspen for Browser**
- 2. เคลียร์ **Cache** บนเว็บเบราว์เซอร์
- 3. เปิด **Aspen for Browser** อีกครั้งหนึ่ง

## **สอบถามข้อมลู เพิ่มเติม**

 $\mathbf{\Sigma}$ 

0-2651-4700 # 777  $\boxed{\times}$  helpdesk@infoquest.co.th  $\boxed{\bullet}$  Aspen Thai @Aspen\_Thai

**1**

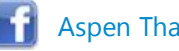

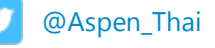